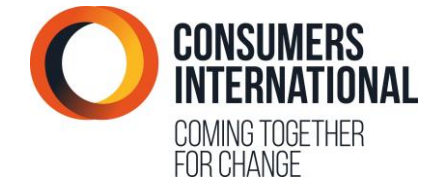

# **CONSUMERS INTERNATIONAL'S COOKIES POLICY**

# 1. Contents

[2. What are cookies?](#page-0-0) [3. How do you check cookies are enabled?](#page-0-1) [4. What data does Consumers International](#page-0-2) collect through cookies? [4.1 First party cookies](#page-0-3) [4.2 Third party cookies](#page-1-0) 5. Why does Consumers International collect this data? [6. What does giving your consent mean?](#page-4-0) [7. How you can turn them off?](#page-5-0) [7.1 Internet Explorer](#page-5-1) [7.2 Mozilla Firefox](#page-6-0) [7.3 Google Chrome](#page-6-1) [7.4 Safari](#page-6-2) [7.5 Opera](#page-7-0) [7.6 Other browsers](#page-7-1)

[8. Spyware](#page-7-2)

# <span id="page-0-0"></span>2. What are cookies?

Cookies are text files containing small amounts of information which are downloaded to your device when you visit a website. Cookies are then sent back to the originating website on each subsequent visit, or to another website that recognises that cookie. Cookies are widely used because they allow a website to recognise a user's device and therefore allow enhanced functionality.

You can find out more information about cookies at: [www.allaboutcookies.org](http://www.allaboutcookies.org/)

## <span id="page-0-1"></span>3. How do you check if cookies are enabled?

You can check to see whether cookies are enabled by visiting<http://supportdetails.com/>

## <span id="page-0-2"></span>4. What data does Consumers International collect through cookies?

Where Consumers International collects data through cookies, this is known as "First party cookies". For more detail on what this is and what data is collected please see "4.1 First party cookies".

- We do not use cookies to collect any personally identifiable information (without your express permission)
- We do not use cookies to collect any sensitive information (without your express permission)
- We do not pass data to advertising networks
- We do not pass personally identifiable data to third parties
- We do not pay sales commissions
- We do not permanently keep data, it expires after set period of time.

# <span id="page-0-3"></span>4.1. First party cookies

First party cookies, in this case, are small amounts of information which are downloaded to the device you are using to view Consumers International's website. They are sent back to

Consumers International's website, every time you visit our webpages - **but** only if you agree to cookies and do not disable them.

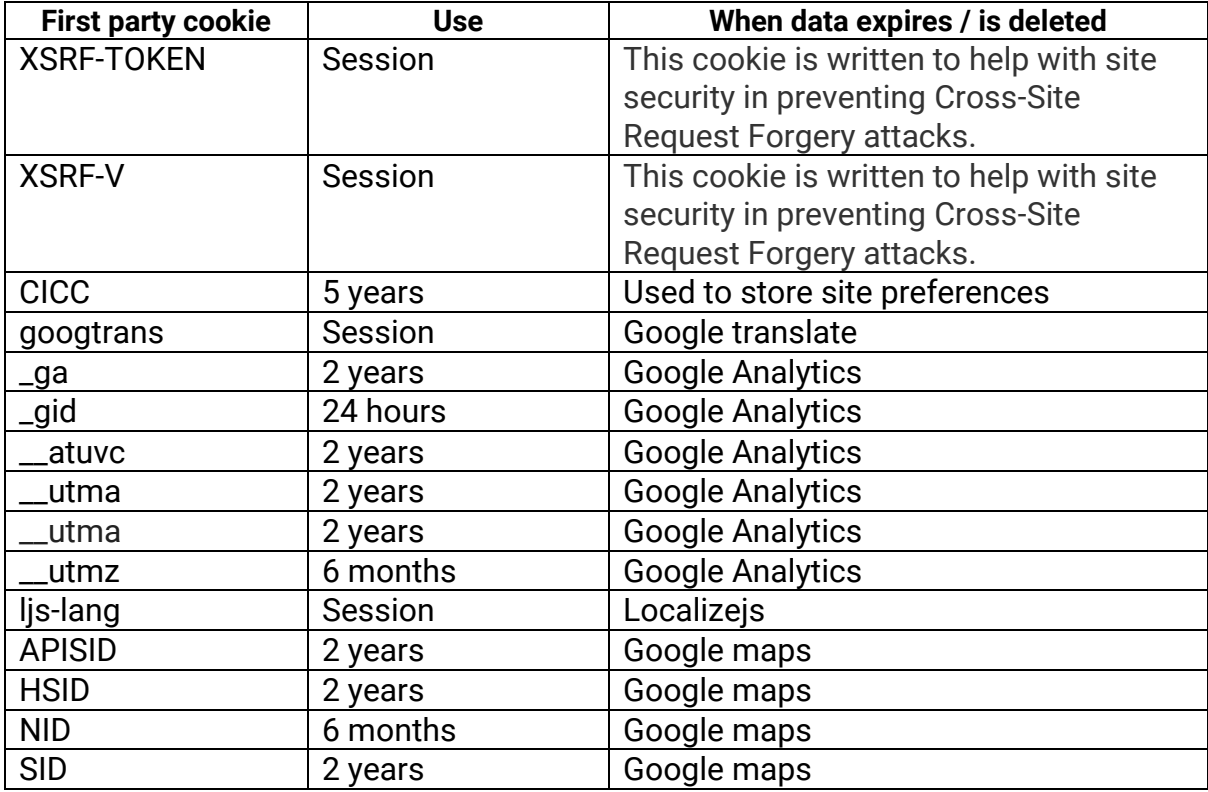

## <span id="page-1-0"></span>4.2 Third party cookies

Third party cookies are used on Consumers International's website to improve our service and your experience. By using these Cookies we can make available to you external products or services without you having to leave our website to access them. For example, the ability to share Consumers International's website content on social media to your networks by clicking on a button. We also use third party cookies to monitor and evaluate our website's performance and how popular our content is, so that we can better develop our technology and create content that you want to see.

No personal details are contained within the information collected.

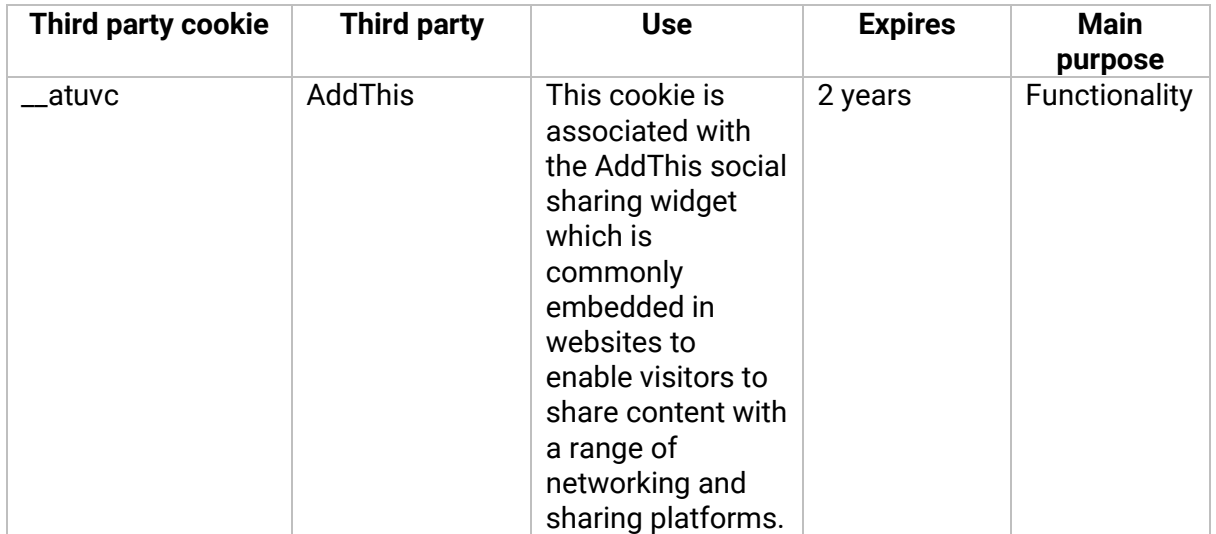

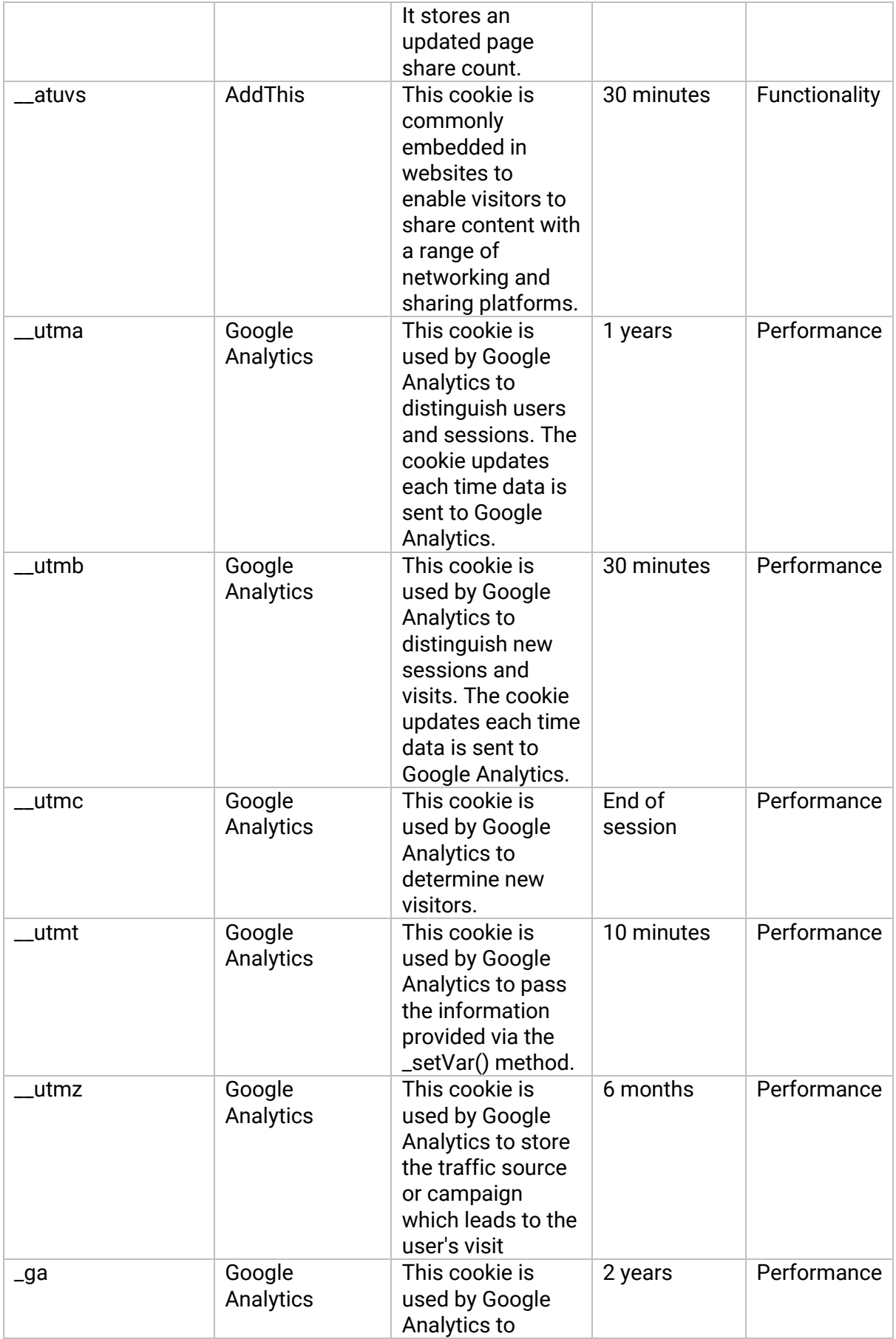

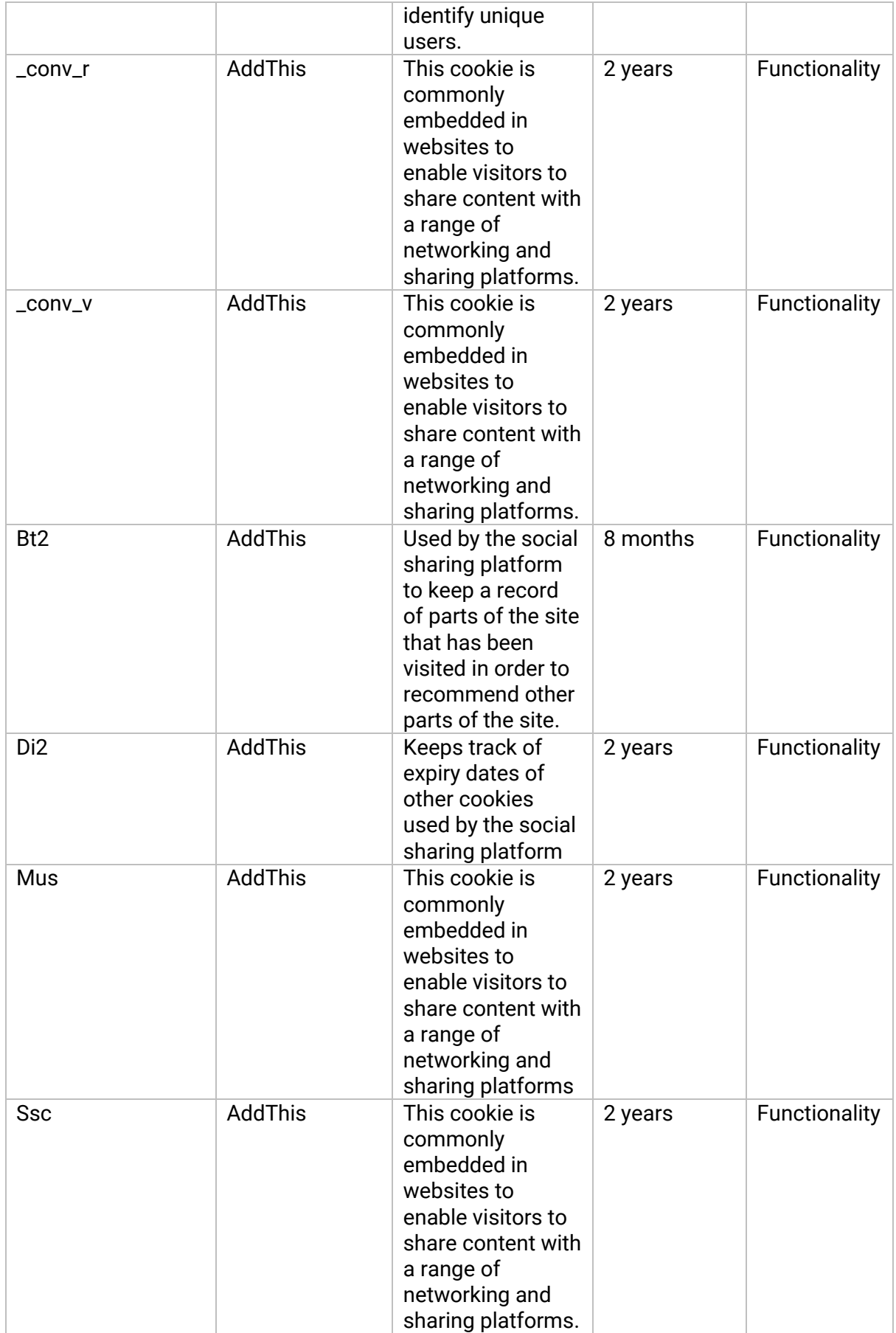

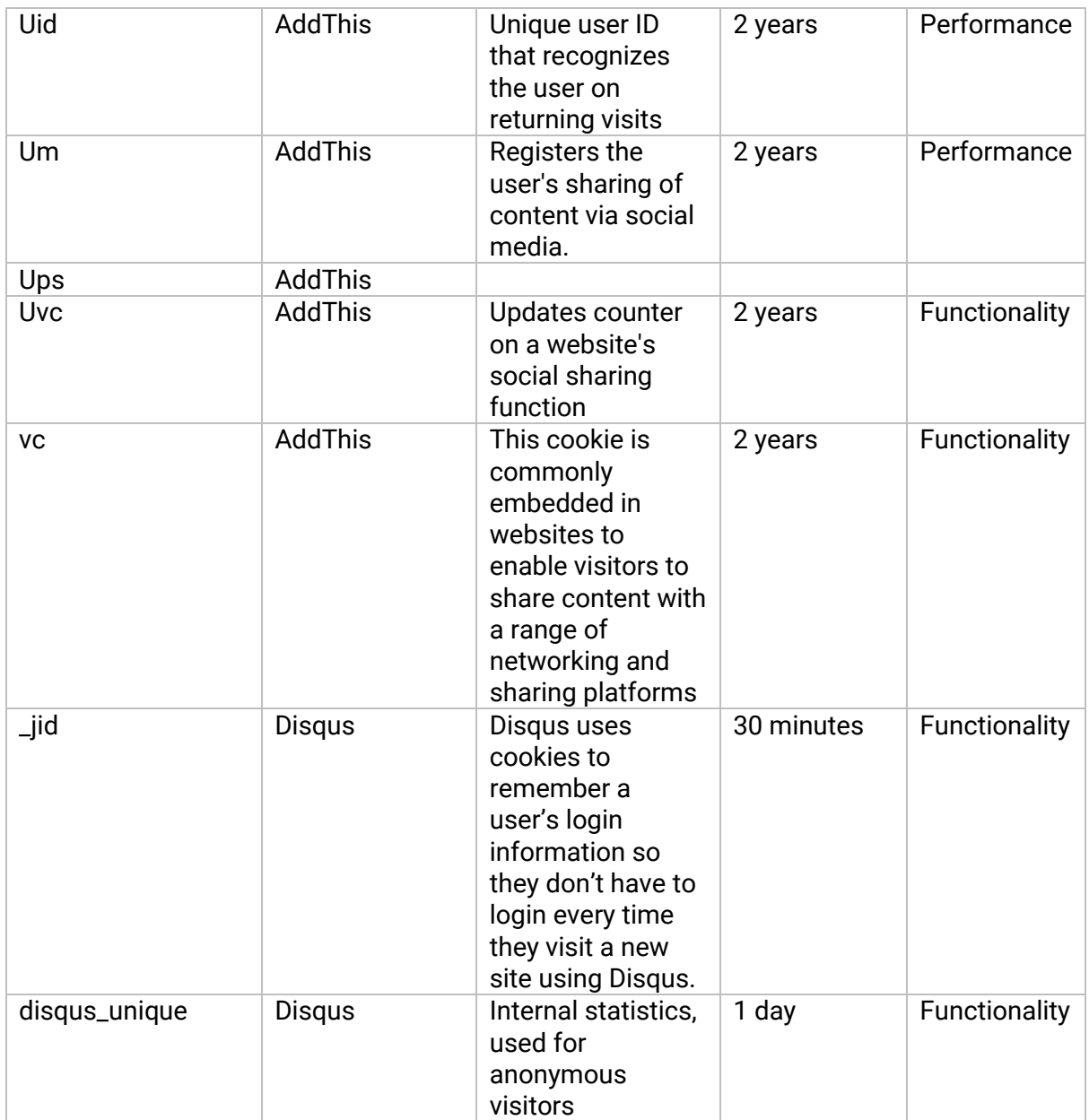

# <span id="page-4-0"></span>5. Why does Consumers International collect this data?

Consumers International uses cookies to improve our service, your experience and make our website work as you'd expect. Specifically through:

- Remembering your settings during and between visits
- Remembering your search settings, when you search within our website.
- Improving the speed and security of the site
- Providing the ability for you to share pages with social networks like Facebook
- Continuously improve our content by evaluating which pages are the most popular.
- Make our marketing more efficient.

# 6. What does giving your consent mean?

Under EU law Cookies can only be enabled where you, as a user or subscriber, give consent:

*6 (1) Subject to paragraph (4), a person shall not store or gain access to information stored, in the terminal equipment of a subscriber or user unless the requirements of paragraph (2) are met.*

*(2) The requirements are that the subscriber or user of that terminal equipment--*

*(a) is provided with clear and comprehensive information about the purposes of the storage of, or access to, that information; and*

*(b) has given his or her consent.*

*(3) Where an electronic communications network is used by the same person to store or access information in the terminal equipment of a subscriber or user on more than one occasion, it is sufficient for the purposes of this regulation that the requirements of paragraph (2) are met in respect of the initial use.*

*"(3A) For the purposes of paragraph (2), consent may be signified by a subscriber who amends or sets controls on the internet browser which the subscriber uses or by using another application or programme to signify consent.*

*(4) Paragraph (1) shall not apply to the technical storage of, or access to, information-- (a) for the sole purpose of carrying out the transmission of a communication over an electronic communications network; or*

*(b) where such storage or access is strictly necessary for the provision of an information society service requested by the subscriber or user.* 

By giving your consent to Cookies on this website, you are allowing for small text files to be created on the machine you are viewing it on. These text files are plain text and not code, they cannot be opened or open by themselves on your machine. Nor can they replicate themselves.

The cookies Consumers International use expire, and none are permanent. The above tables show when each plain text file will expire, as well as what the purpose of the each cookie.

#### <span id="page-5-0"></span>7. How you can turn them off?

Should you wish to remove or not use cookies from our site you can learn how to do this below, however doing so will likely mean that our site will not work as you would expect.

If you've not accepting cookies from the Consumers International website and do not wish to accept in the future, simply click that you do not accept them when the pop appears when you visit our website.

If you do have cookies from this website (you can check by visiting here: [http://supportdetails.com/\)](http://supportdetails.com/) and want to remove them please find instructions for how to do this below.

<span id="page-5-1"></span>7.1 Internet Explorer (IE) 9.0+ Step 1: Press Start

Step 2: Click Control Panel

Step 3: Double click Internet options

Step 4: Under the General Tab, you will see 'Delete temporary files, history, cookies, saved passwords...' Click Delete

Step 5: The Delete Browsing History dialog box will appear, click the 'cookies' checkbox

Step 6: Click the delete button at the bottom of the dialog box

Step 7: You will be taken back to the Internet properties dialog box. Click 'ok'

## <span id="page-6-0"></span>7.2 Mozilla Firefox 2.0+/ 3.0+/ 4.0+/ 8.0+

Make sure you are using the latest version of Firefox for your OS, before doing the following steps. Doing this ensures that you benefit from the latest security updates offered by your browser.

Step 1: Look at the top end of your Firefox window and you will see a 'Firefox' button. Click it and click 'Options'

Step 2: Click on 'Privacy'

Step 3: You will see 'Firefox will:'. Set it to 'Use custom settings for history.'

Step 4: Click on the 'Show Cookies' button on the right side

Step 5: If you want to delete cookies set by individual sites, enter the complete domain or partial domain name of the site you want to manage in the search field. Your search will retrieve the list of cookies set for that site. Click 'Remove Cookie'

Step 6: If you want to delete all cookies, click the top of your Firefox window and click on your Firefox button. Click the History menu and pick out 'Clear Recent History...' Select 'Everything' for the 'Time Range To Clear' option. Click on the downward arrow located next to 'Details'. This will open up the list of items. Click 'Cookies' and make sure all the other items are unselected. Click on the 'Clear Now' button at the bottom. Close your 'Clear Recent History' window.

#### <span id="page-6-1"></span>7.3 Google Chrome Step 1: At the top right side of your browser toolbar, click on the Chrome icon

Step 2: Click on Settings

Step 3: Scroll to the bottom and click 'Show advanced settings'

Step 4: Under 'Privacy', you will see 'Content Settings', click on this

Step 5: Under 'Cookies', you will see 'All cookies and site data', click on this. Please note that you can block cookies altogether from being set on your browser by clicking 'Block sites from setting any data.' Unfortunately, many websites you browse will stop working if you do this. It is better if you just periodically clear your cookies manually instead of preventing them from being set by your browser.

Step 6: You will see a full listing of all your cookies. You can click REMOVE ALL to clear all your cookies or you can pick a particular website and clear your cookies from that site.

## <span id="page-6-2"></span>7.4 Safari

Please note that if you change your cookie preferences in Safari or remove the cookies in your browser, this might remove or change the cookie settings in your other applications including your Dashboard. The following guide is for OSX Lion.

Step 1: Open Safari.

Step 2: Click Safari then Preferences. Click on 'Privacy.'

Step 3: Click on 'Details.'

Step 4: You will see a list of websites that store cookies. You can remove single sites by clicking the 'Remove' button and selecting a site. If you want clear all cookies, click 'Remove All.'

Step 5: When you have finished removing sites, click 'Done.'

<span id="page-7-0"></span>7.5 Opera

Step 1: Click 'Settings' at the top of your Opera browser.

Step 2: Click 'Preferences' and select 'Advanced'

Step 3: In the 'Advanced' screen, select 'Cookies'

Step 4: At this point, you can select one of three options: accept all cookies (this is the default setting), accept cookies only from sites you visit, and never accept cookies. If you block cookies, most of the sites you visit will stop working. This is usually not a good choice. Your best default choice is to accept cookies only from sites you visit. This blocks cookies set by advertising networks and other third party sites. These third party sites set cookies to track your movements across sites to enhance their ad targeting capabilities.

Step 5: Select 'Delete new cookies when exiting Opera'. If you want to use a specific website but don't want to keep any cookies for that site between your visits, select this option. It is not a good idea to use this option for sites you visit frequently.

#### <span id="page-7-1"></span>7.6 Other browsers

If you use a browser that is not listed above and you would like to remove cookies, there here are some additional instructions for other browser types:

[Internet Explorer 3.0](http://www.allaboutcookies.org/manage-cookies/internet-explorer3.html) [Internet Explorer 4.0](http://www.allaboutcookies.org/manage-cookies/internet-explorer4.html) [Internet Explorer 5.0+](http://www.allaboutcookies.org/manage-cookies/internet-explorer5-plus.html) [Internet Explorer \(IE\) 7.0+](http://www.allaboutcookies.org/manage-cookies/internet-explorer7-plus.html) [Internet Explorer \(IE\) 8.0+](http://www.allaboutcookies.org/manage-cookies/internet-explorer8-plus.html) [Netscape Navigator 3.0](http://www.allaboutcookies.org/manage-cookies/netscape-navigator3.html) [Netscape 4.0+](http://www.allaboutcookies.org/manage-cookies/netscape4.html) [Netscape 6.0+](http://www.allaboutcookies.org/manage-cookies/netscape-6-plus.html)

## <span id="page-7-2"></span>8. Spyware

It may be that your concerns around cookies relate to so called "spyware". Rather than switching off cookies in your browser you may find that anti-spyware software achieves the same objective by automatically deleting cookies considered to be invasive. [Learn more](http://www.attacat.co.uk/resources/cookies/how-to-control-your-online-privacy)  [about managing cookies with antispyware software.](http://www.attacat.co.uk/resources/cookies/how-to-control-your-online-privacy)